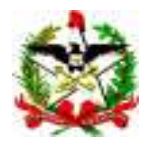

ESTADO DE SANTA CATARINA SECRETARIA DE ESTADO DA SAÚDE DIRETORIA DE PLANEJAMENTO, CONTROLE E AVALIAÇÃO GERÊNCIA DE TECNOLOGIA DA INFORMAÇÃO DIVISÃO DE INFORMAÇÕES

## Como alimentar o módulo do Cadastro de Codificadores

Após a coleta dos dados dos codificadores, é preciso alimentar (digitar) o sistema.

## 1. Digitação descentralizada nas regionais da SES e nas SMS:

Neste modelo, a SES deverá:

- Distribuir a ficha padrão para cadastro de codificadores em atividade no estado (conforme modelo enviado em word (\*)), a todos os níveis de implantação do SIM onde estes possam atuar - para preenchimento, em impresso ou meio magnético (arquivo);

- Realizar a coleta dos dados, solicitando o preenchimento por cada codificador.

IMPORTANTE: a) O acesso de usuários regionais e municipais pode ser configurado pelo estado, para dar acesso exclusivamente ao módulo do cadastro de codificadores (ou seja o usuário só visualizará esta função na pagina do SIM – ver figuras 6 e 7), ou definida como mais uma funcionalidade a ser acessada para aqueles que já dispõem de login e senha e já acessam o sistema (ou seja, mesmo quem já tem acesso, precisa ser habilitado a usar esta função). b) Os dados digitados direto no módulo web pelos usuários regionais e municipais ficarão disponíveis para consulta pelo gestor estadual, que poderá monitorar pela página a digitação regional e municipal do cadastro. Portanto na prática, significa apenas uma descentralização da digitação.

2 - Digitar nas Regionais e nas SMS habilitadas para isto, no módulo de cadastro de codificadores implantado no SIM, via on-line, endereço http://www.saude.gov.br/sim (ver abaixo como proceder).

(\*) O arquivo que tem a ficha padrão para cadastro dos codificadores chama-se Cadastro\_de\_codificador\_.doc

Em breve, a alimentação do cadastro passará a ser uma atividade rotineira, a ser atualizada a cada 6 meses, e sempre que algum codificador inicie atividade, ou peça desligamento.

Provavelmente na versão 2.0 (Próxima versão do Sistema), a ser distribuída no final do ano, ou primeiro trimestre do próximo ano, o cadastro estará vinculado ao módulo local do SIM, e um código de identificação do codificador estará sendo inserido em cada registro de óbito digitado no sistema, para instrumentalizar o gerenciamento local da qualidade. Não se trata portanto de um levantamento isolado. A idéia é manter um cadastro vivo atualizado no mínimo semestralmente.

1 – Acessar a página http://www.saude.gov.br/sim usando o login codificasc e a senha codificasc.

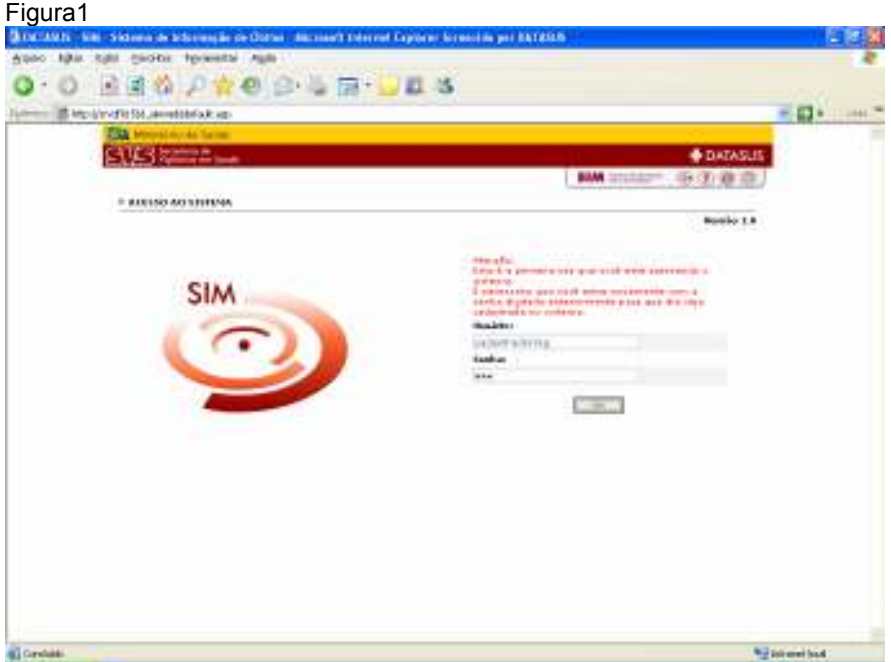

Um usuário habilitado para outras funções que também foi habilitado a digitar no cadastro de codificadores visualizará ao entrar na 1ª página do sistema (http://www.saude.gov.br/sim) que após a sua habilitação foi criado um novo link (figura 2), situado na última linha do menu, chamado cadastro de codificador.

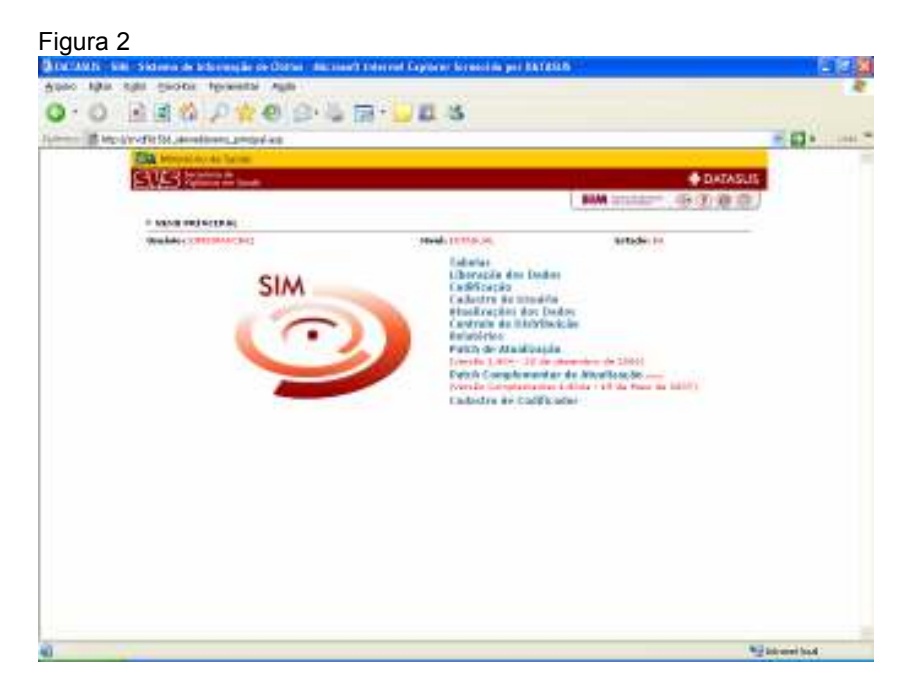

O usuário que foi habilitado exclusivamente para digitar no cadastro de codificadores ao entrar na 1ª página do sistema (http://www.saude.gov.br/sim) após a sua habilitação visualizará apenas o link (figura 3), para acesso ao cadastro de codificador.

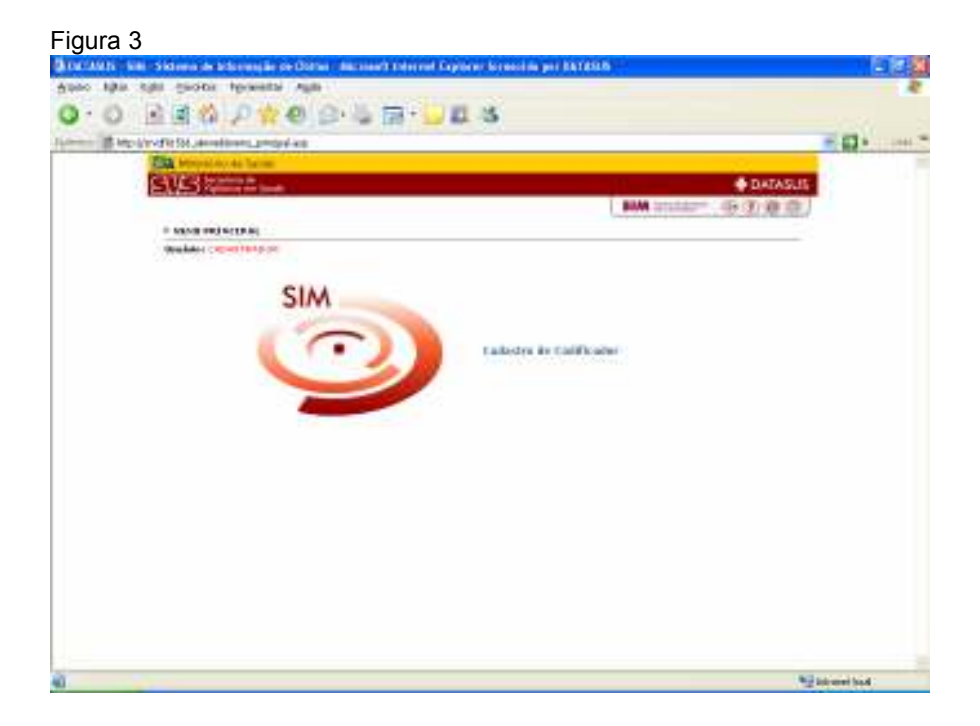

Pronto, o processo de habilitação de usuário para digitar no cadastro de codificadores está concluído.

À partir deste momento este usuário poderá digitar o cadastro conforme a estratégia de digitação definida pela SES (opções 1 ou 2 da página 1). Veja abaixo as paginas do cadastro propriamente.

## 2 - Digitando no módulo de cadastro de codificadores

Ao entrar no link Cadastro de Codificador, será aberta uma página (figura 4) com opção de pesquisa ou novo codificador, para atualização e novo cadastro respectivamente. Figura 4

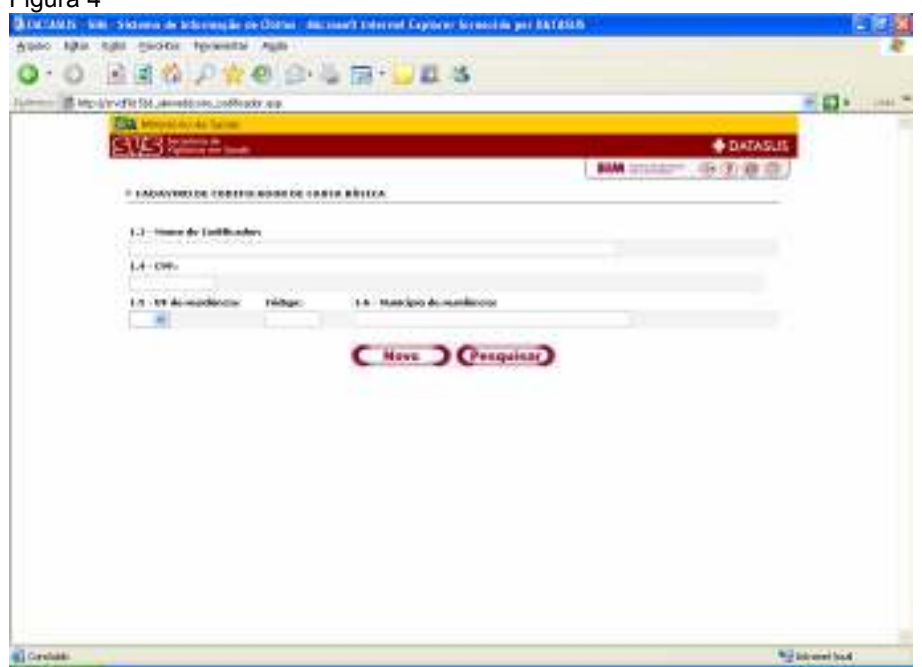

Em seguida será aberta uma página, cuja organização segue o mesmo layout da ficha padrão para cadastro de codificadores, enviada pela SVS e distribuída pelas SES. (arquivo Cadastro\_de\_codificador.doc)

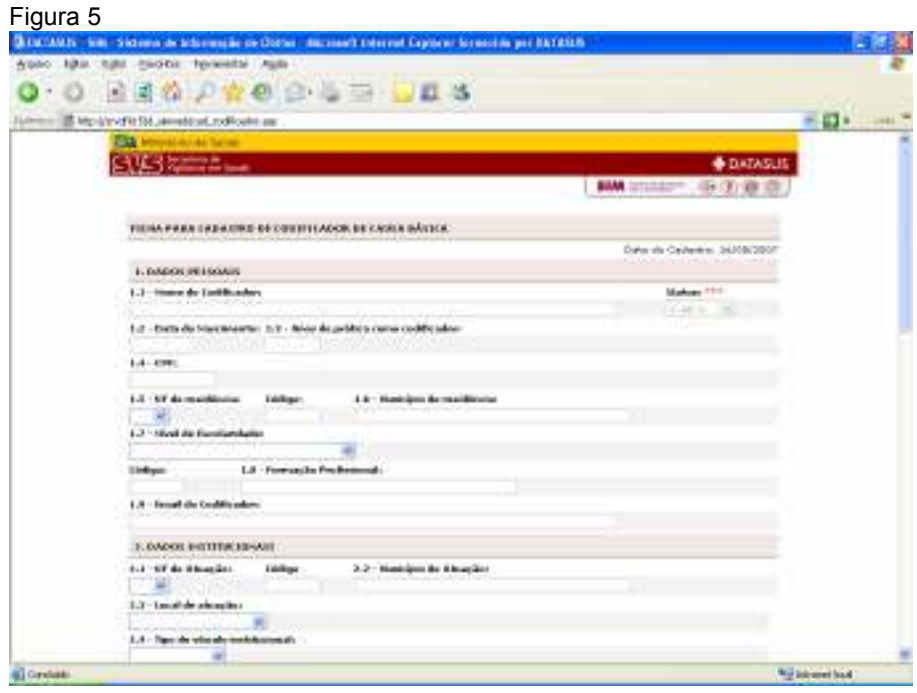

Em seguida é só confirmar e digitar OK (figura 10).

Figura 06

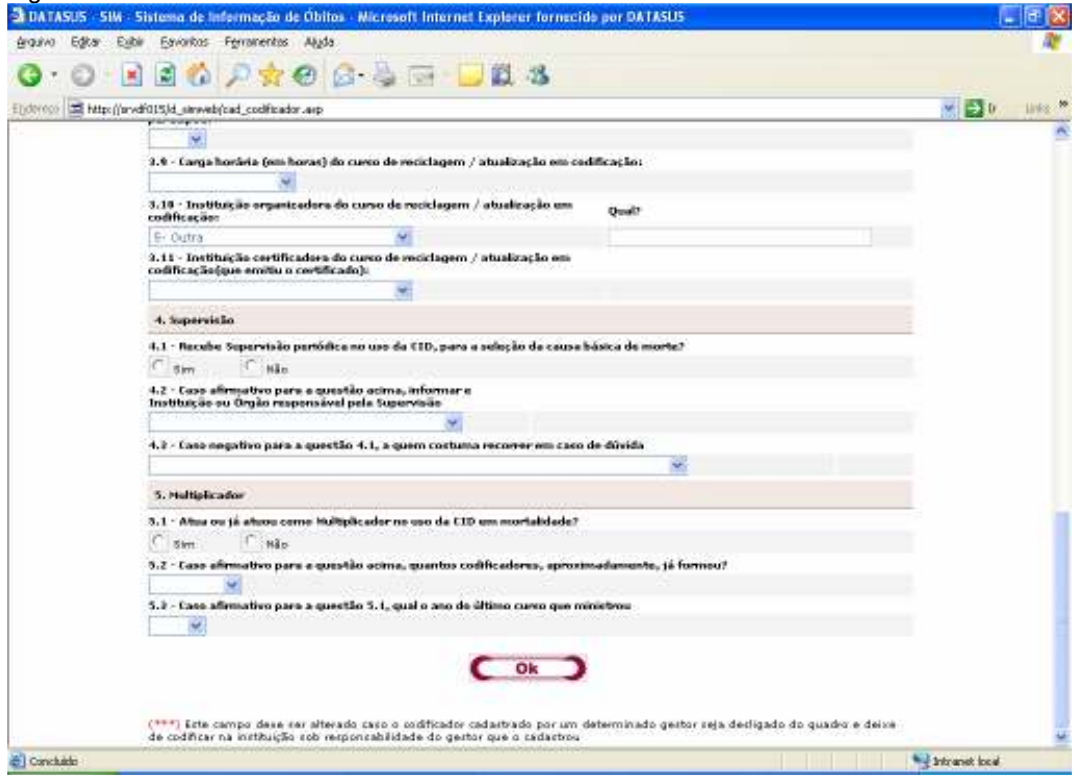

Para maiores informações, favor ligar para (48) 3221 2229, falar com Fábia.

 $\mathcal{L}_\text{max}$  and  $\mathcal{L}_\text{max}$  and  $\mathcal{L}_\text{max}$  and  $\mathcal{L}_\text{max}$  and  $\mathcal{L}_\text{max}$  and  $\mathcal{L}_\text{max}$ 

E-mail: sim@saude.sc.gov.br Secretaria de Estado da Saúde – SES – SC Gerência de Tecnologia da Informação – GETIN Divisão de Informações Sistema de Informações sobre Mortalidade – SIM